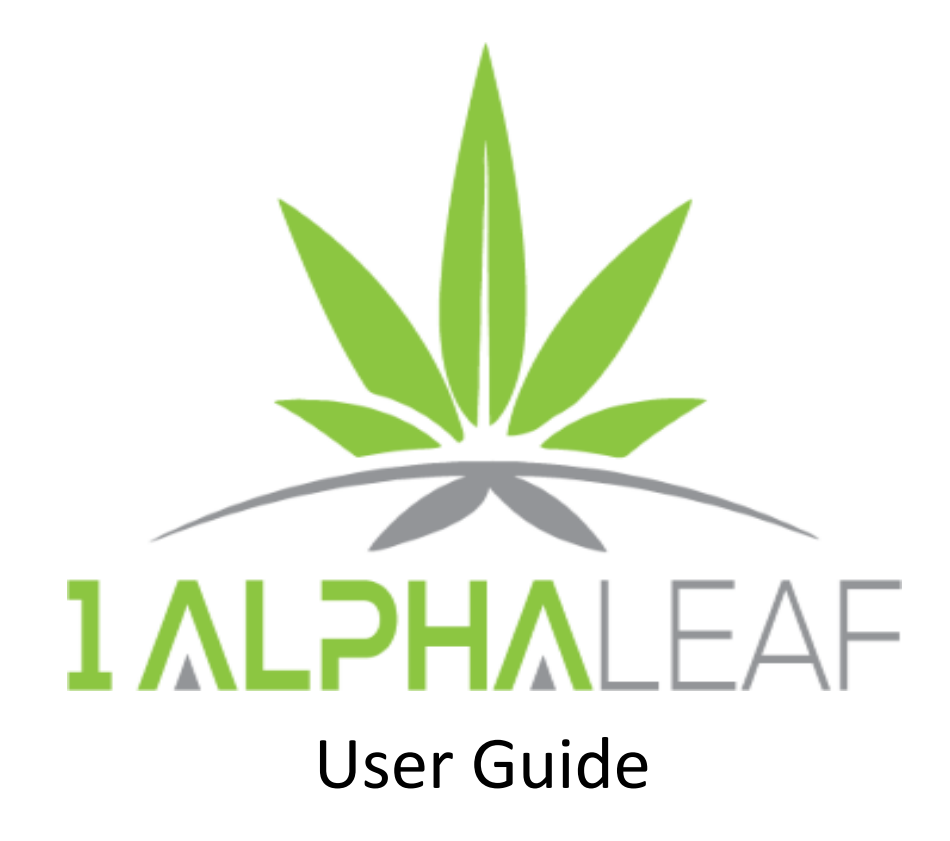

Alpha & Omega Cannabis Solutions

alphaomegacannabis.com

# **Table of Contents**

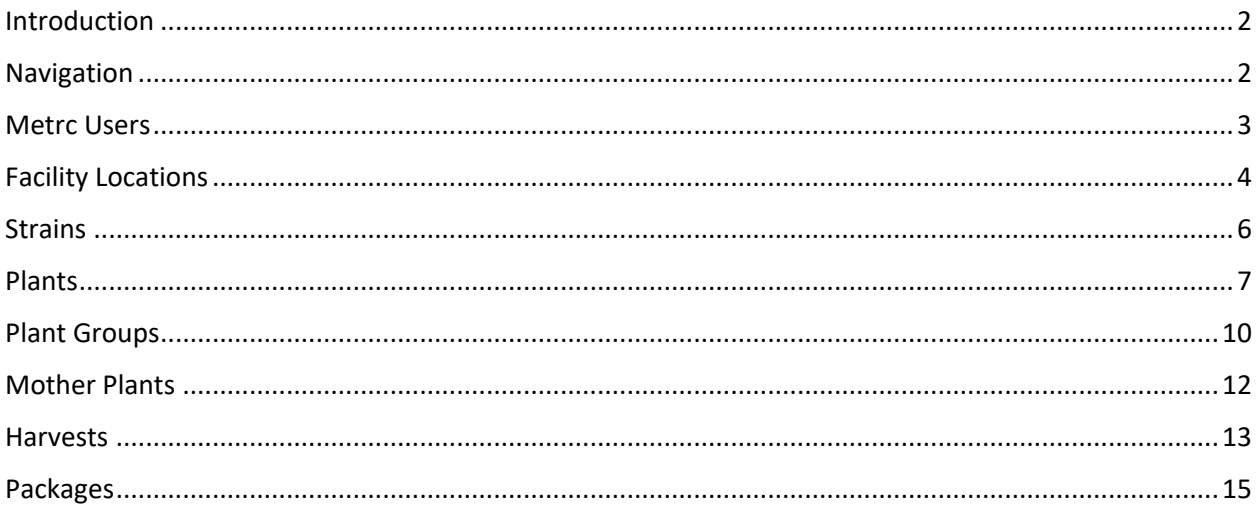

#### Introduction

1 Alpha Leaf's adds seed-to-sale functionality to Microsoft Dynamics 365 Business Central and makes it the only complete cloud-based application to serve the needs of the cannabis industry in a single solution. 1 Alpha Leaf fully integrates with METRC. This user guide will focus only on the operation of 1 Alpha Leaf, and as such will only touch on features that help move processes along. Additional material on the base application of Microsoft Dynamics 365 can be found in the Resources section of this document. For support regarding anything mentioned in this document contact Alpha & Omega Cannabis please submit a support request to www.alphaomegacannabis.com/support.

#### Navigation

To Navigate access the 1 Alpha Leaf Dropdown……

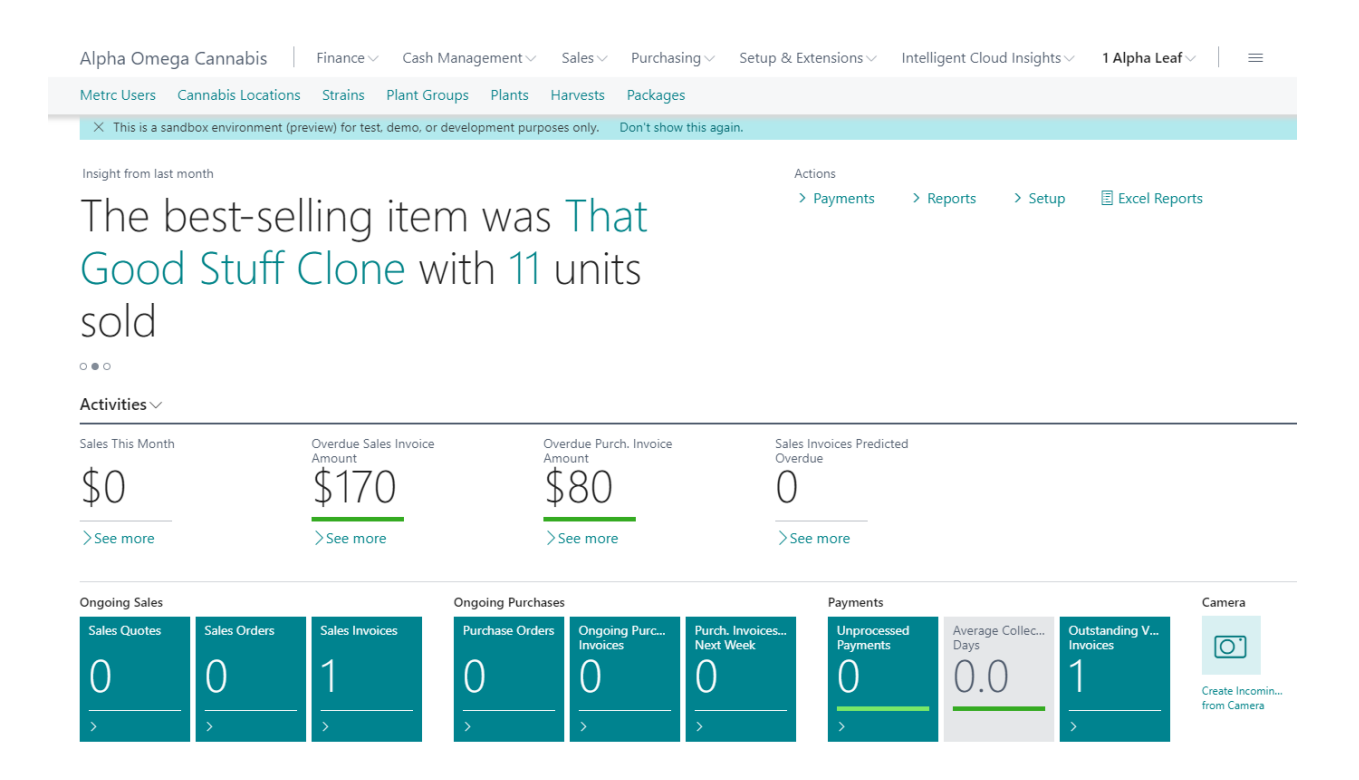

## Metrc Users

To sync with Metrc, please open the Metrc User screen and enter your usernames(s) and license key(s) for each licensed facility. Our software license key is already hardcoded into the extension and will allow you to connect to your own Metrc instance.

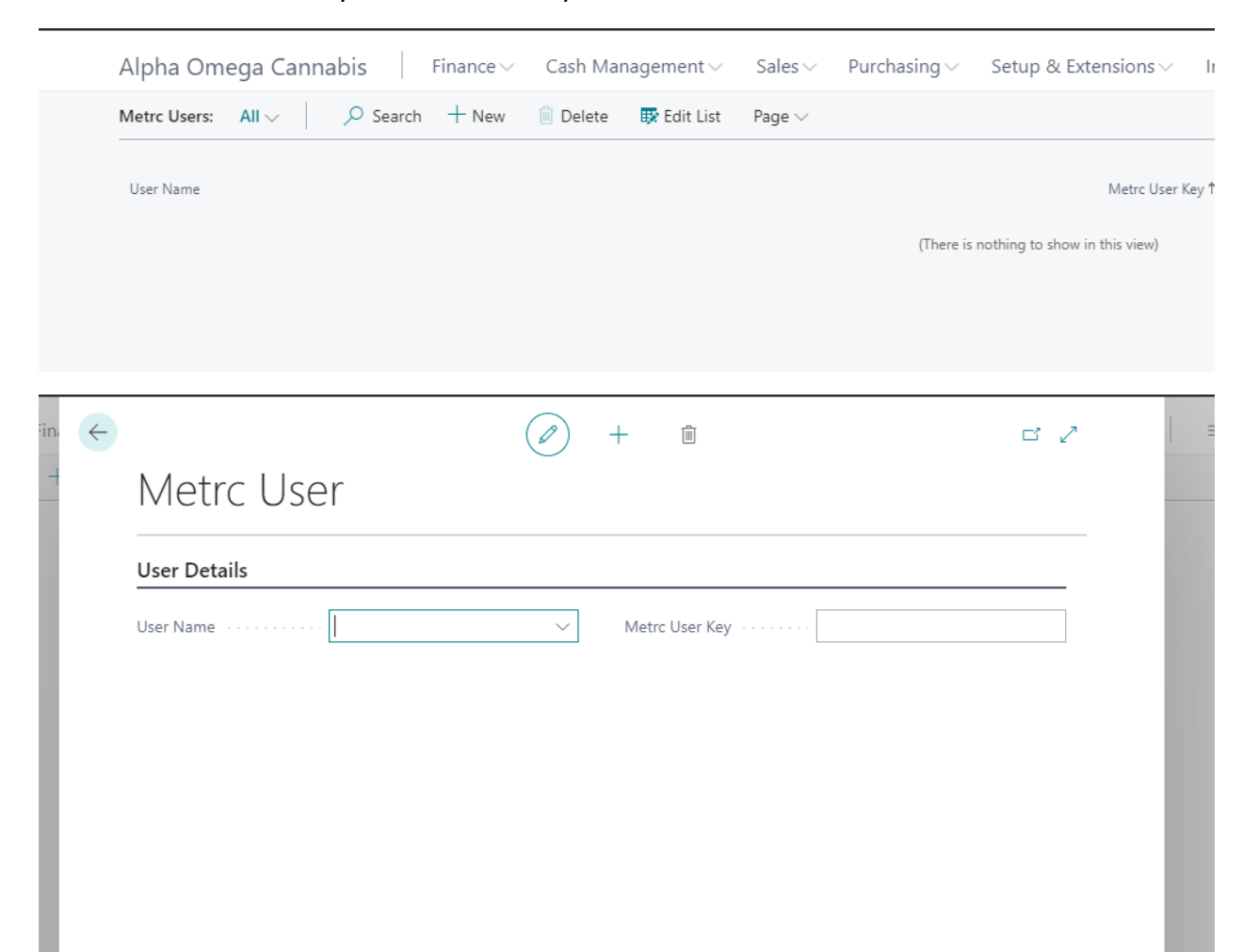

## Facility Locations

Facility locations need to be setup for the locations of each of the lifecycle of the plant and according to state licensing agreements (may be 1 or more facilities). There is no limit to the number of facilities that can be setup. Type facility locations into the search function and you will be taken to the Facility Locations Screen. Add or edit each location card for each licensed facility that you need to track.

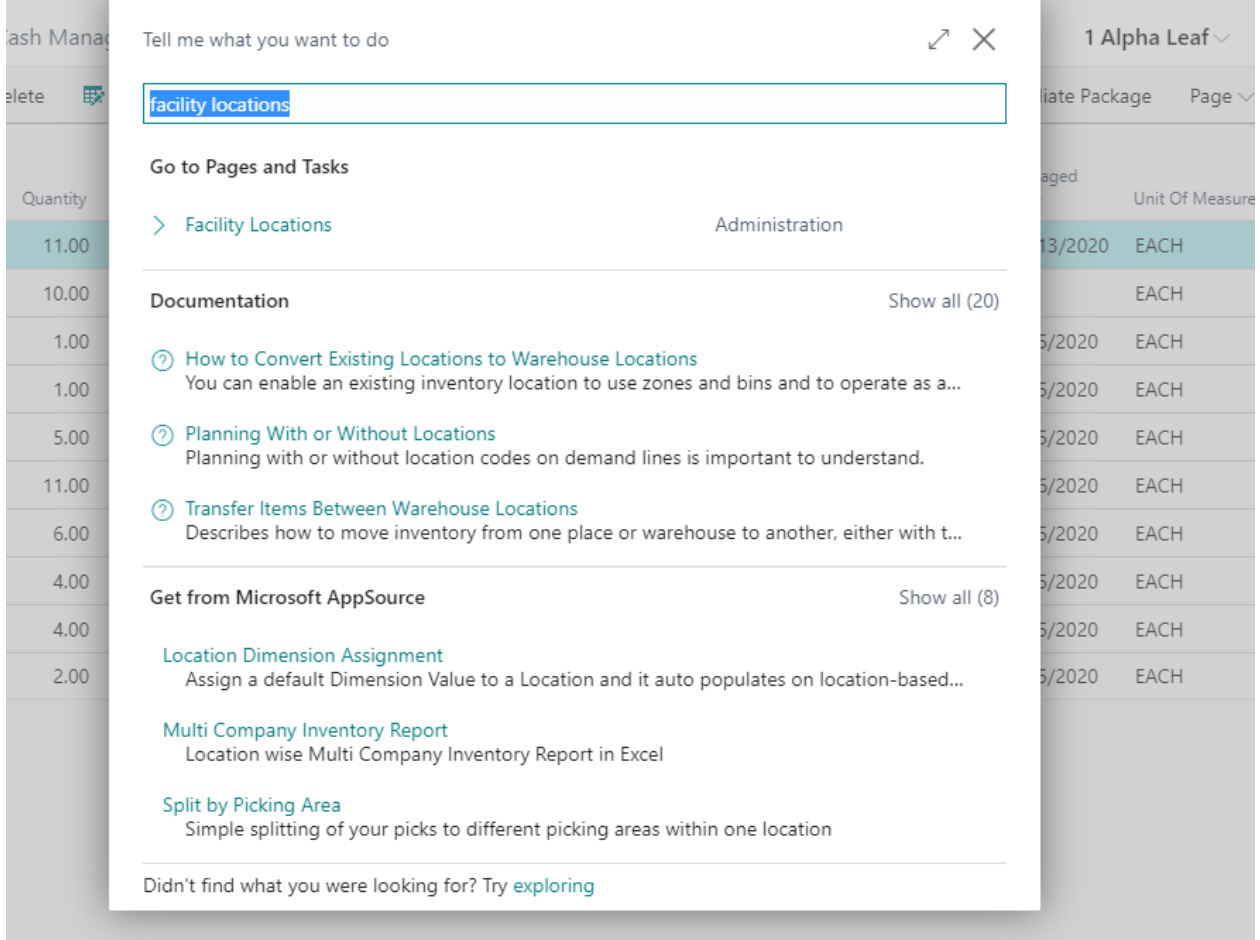

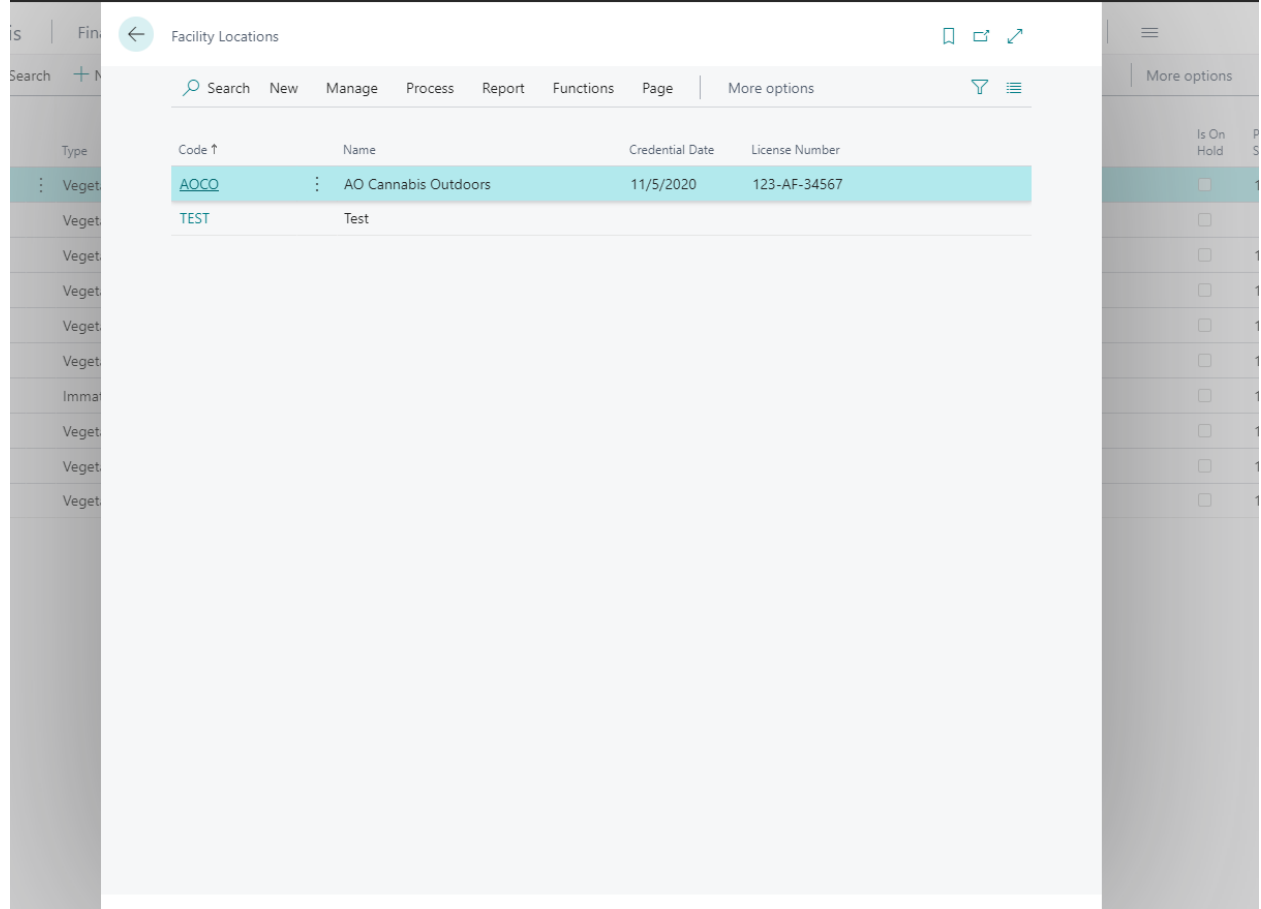

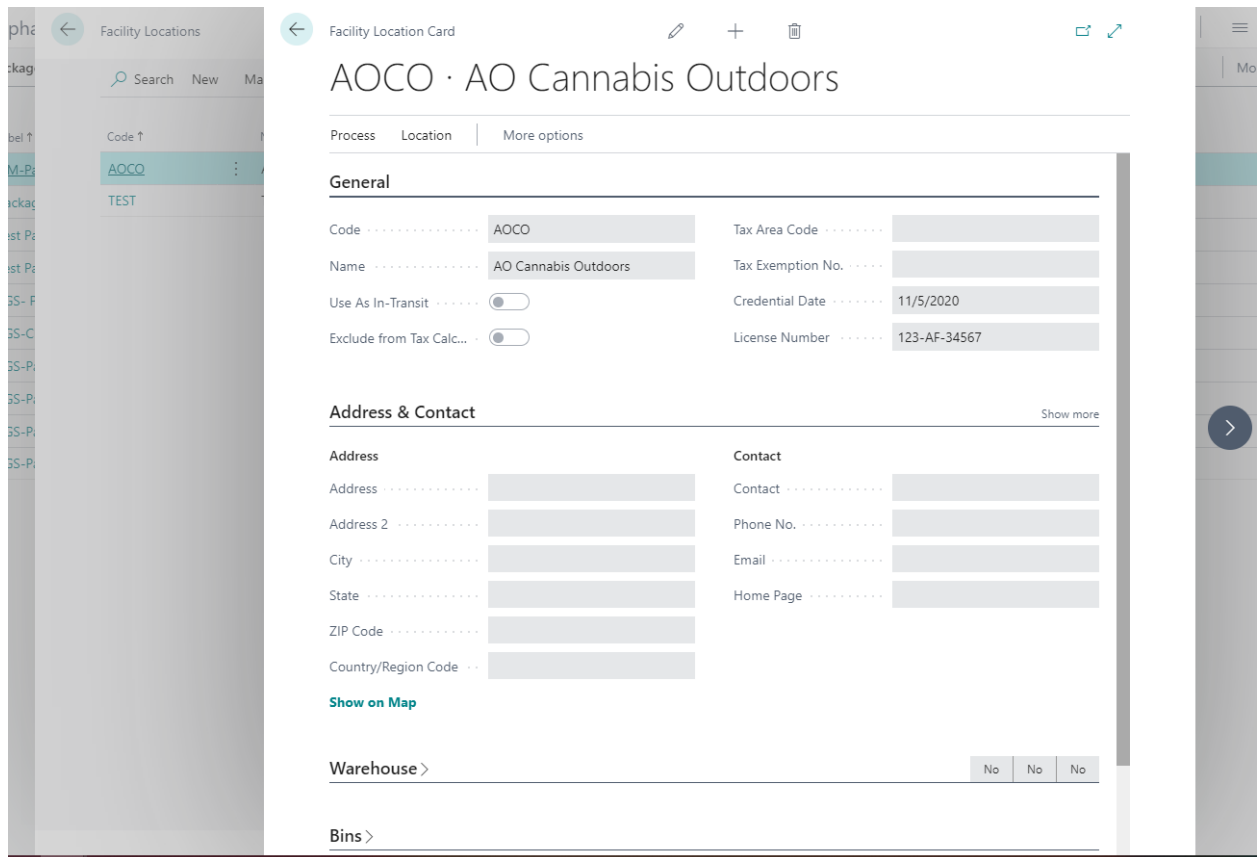

# **Strains**

Select Strains from the 1 Alpha Leaf Menu to enter Strains. Here you will add your strains and their compositions.

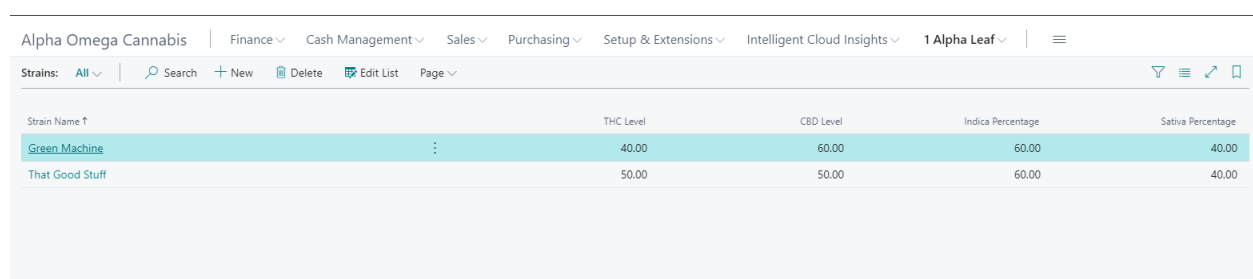

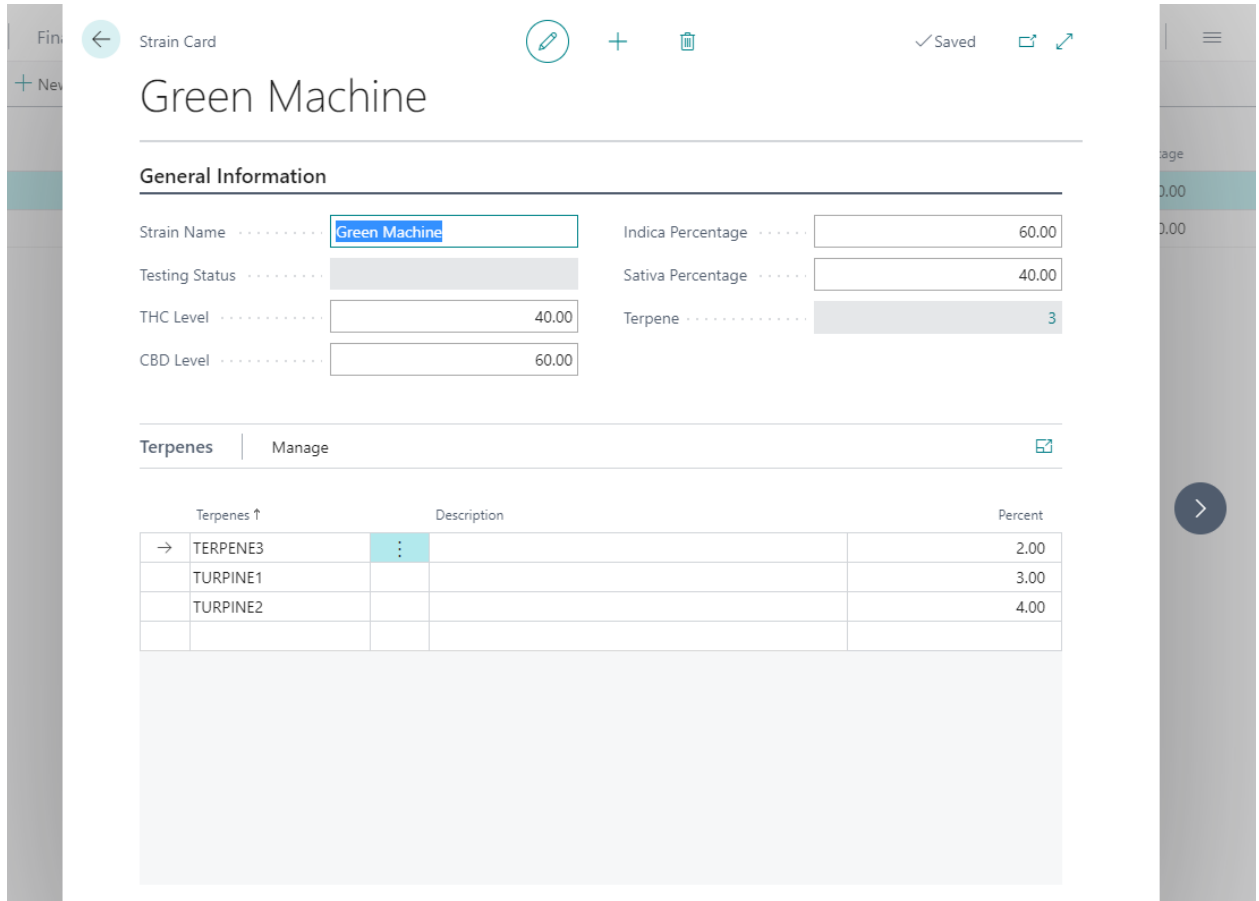

## Plants

Plants are tracked based on grouping, whether they are seeds, clones, or mothers. This screen allows you to see all your plants on one screen and allows for dynamic filtering on any criteria stored on the plant, as well as update growth phase for one or more plants at a time. The ability to change plant locations, record plants destroyed as well as create plant packages is also provided on this screen. Harvests also need to be created from the Plants screen (and can be viewed from the Harvest Screen once created).

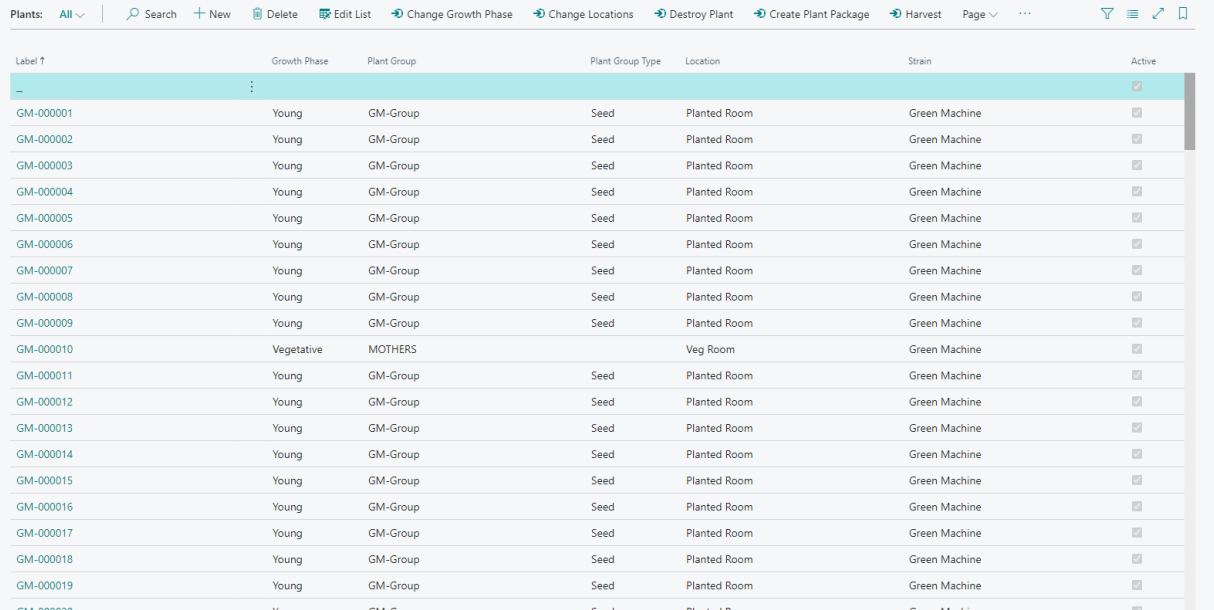

 $\leftarrow$  Plant Card Fin  $\bigcirc$  $+$  $\hat{\mathbb{H}}$  $\checkmark$  Saved  $\Box$  $+$  New GM-000010 → Destroy Plant → Create Plant Package → Create Clones From Mother D Harvest More options General Information Label . . . . . . . . . . . . . GM-000010 Destroyed Note ...... Growth Phase Vegetative  $\vert$ Destoryed By ...... Is On Hold  $\cdots$  . . . . . . . . .  $\circ$ MOTHERS  $\checkmark$ Plant Group .......... Active  $\cdots \cdots \cdots \cdots$  $\overline{\phantom{0}}$ Location ......... Veg Room  $\checkmark$ Is Mother **Product Container Container** Green Machine Strain Substitution  $\checkmark$ Clone Count .....  $100$ Additives List Product Name 1 Product Supplier 1 Type 1 EPA Registration Number  $\overline{A}$  $\rightarrow$  Pesticide : Pesticide 2  $\left\langle \cdot \right\rangle$  $\textsf{Dates}\,{>}\,$ he ne ne  $Harvest$ 

Alpha Omega Cannabis | Finance v Cash Management v Sales v Purchasing v Setup & Extensions v Intelligent Cloud Insights v 1 Alpha Leaf v  $\equiv$ 

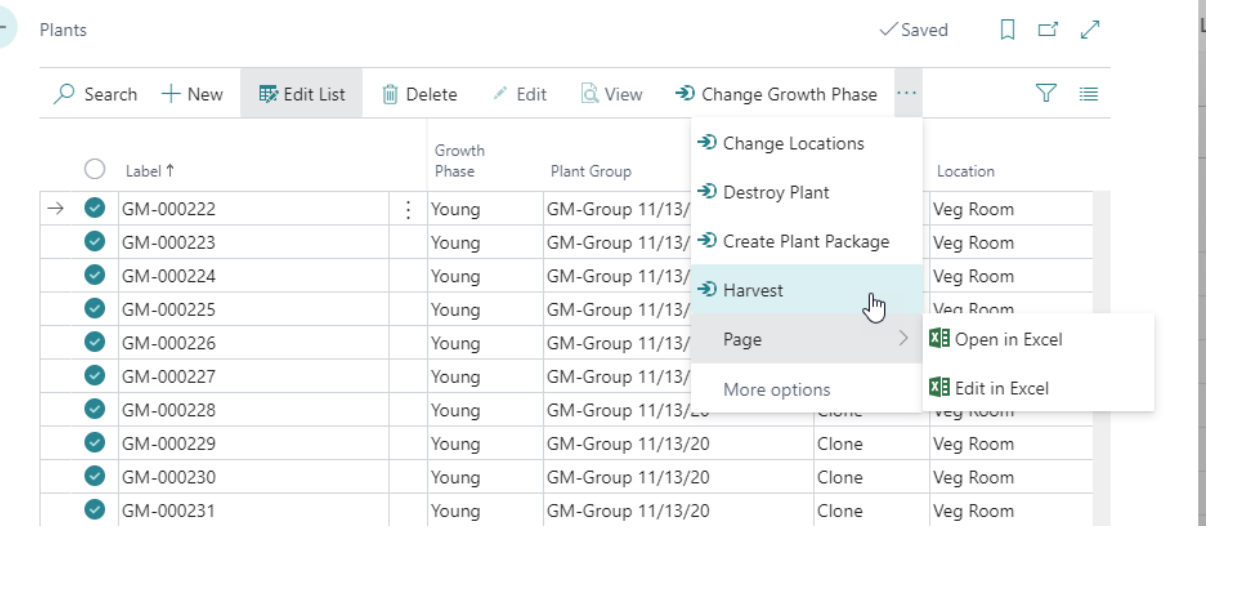

 $\leftarrow$ 

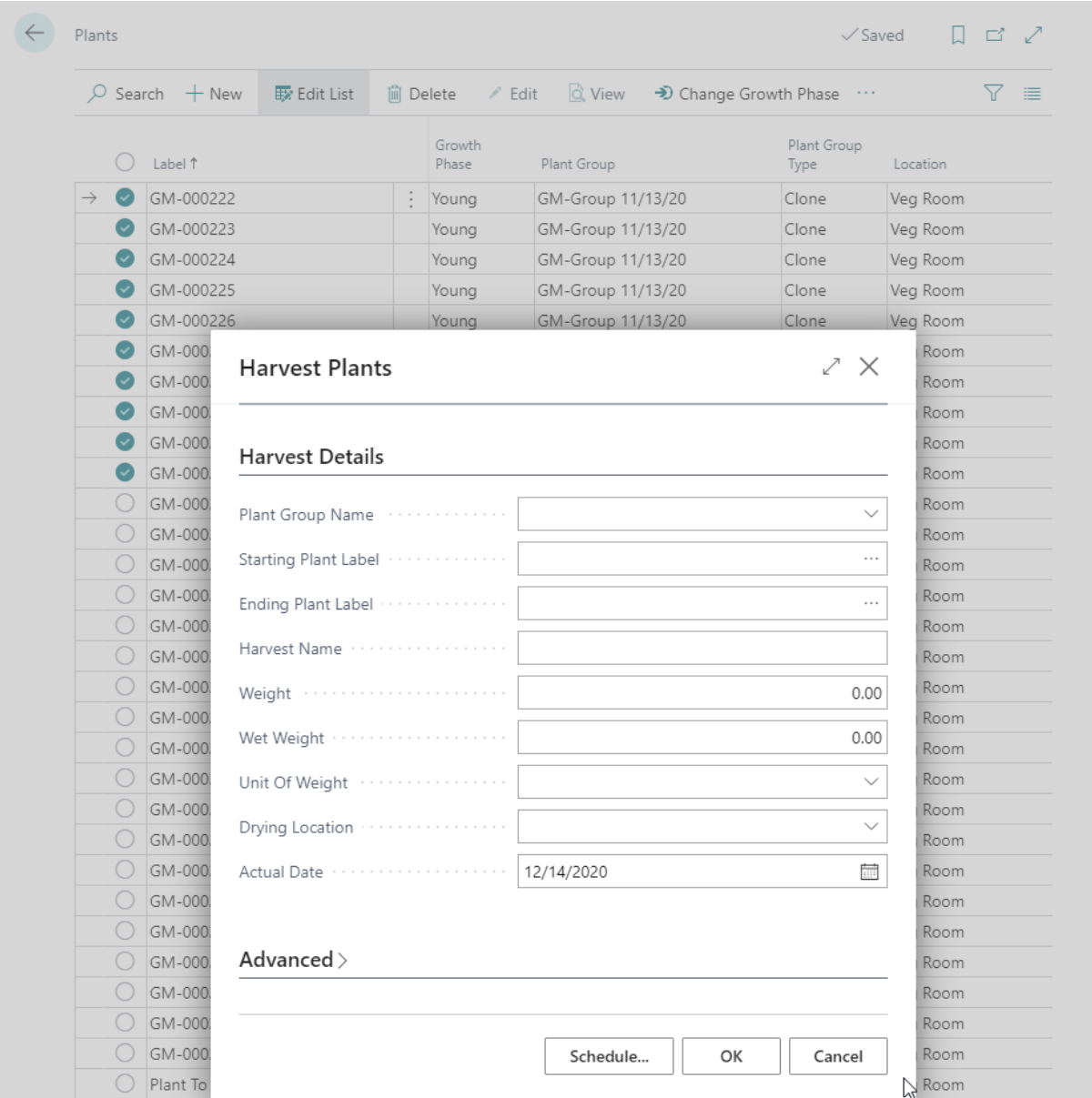

## Plant Groups

Plant Groups provide a user defined group of plants to perform bulk operations on plants (i.e. change location, phase, type, etc.). This is like the dynamic filtering from the Plants screen. There is a one-to-one relationship between Plants and Plant Groups and the individual plant is hyperlinked to the Plant Screen from within the Plant Group.

To harvest plants , first (multi)select the plant(s) to be harvested from the Plants screen and choose "Harvest" and fill in details.

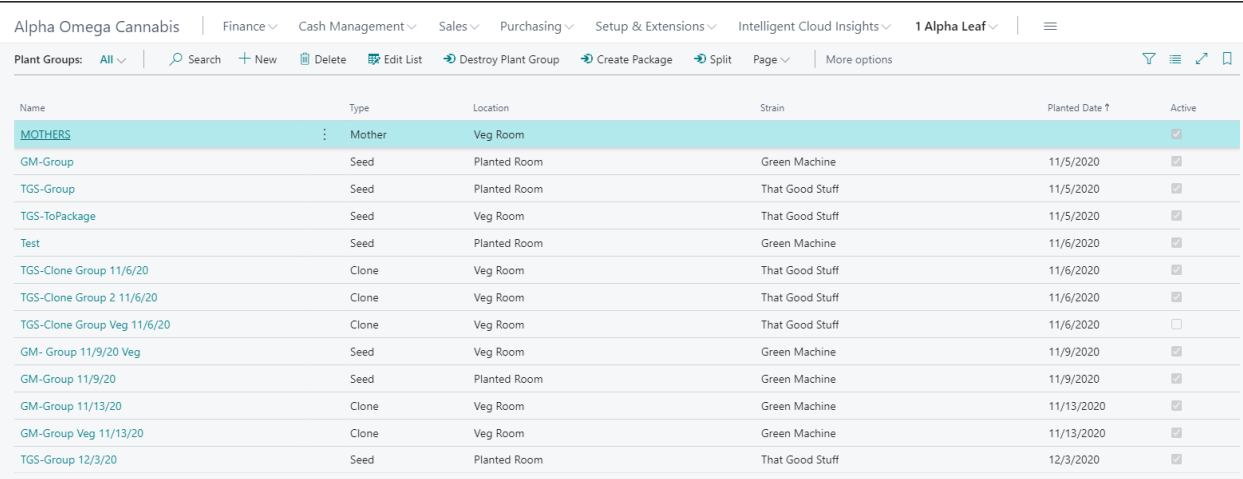

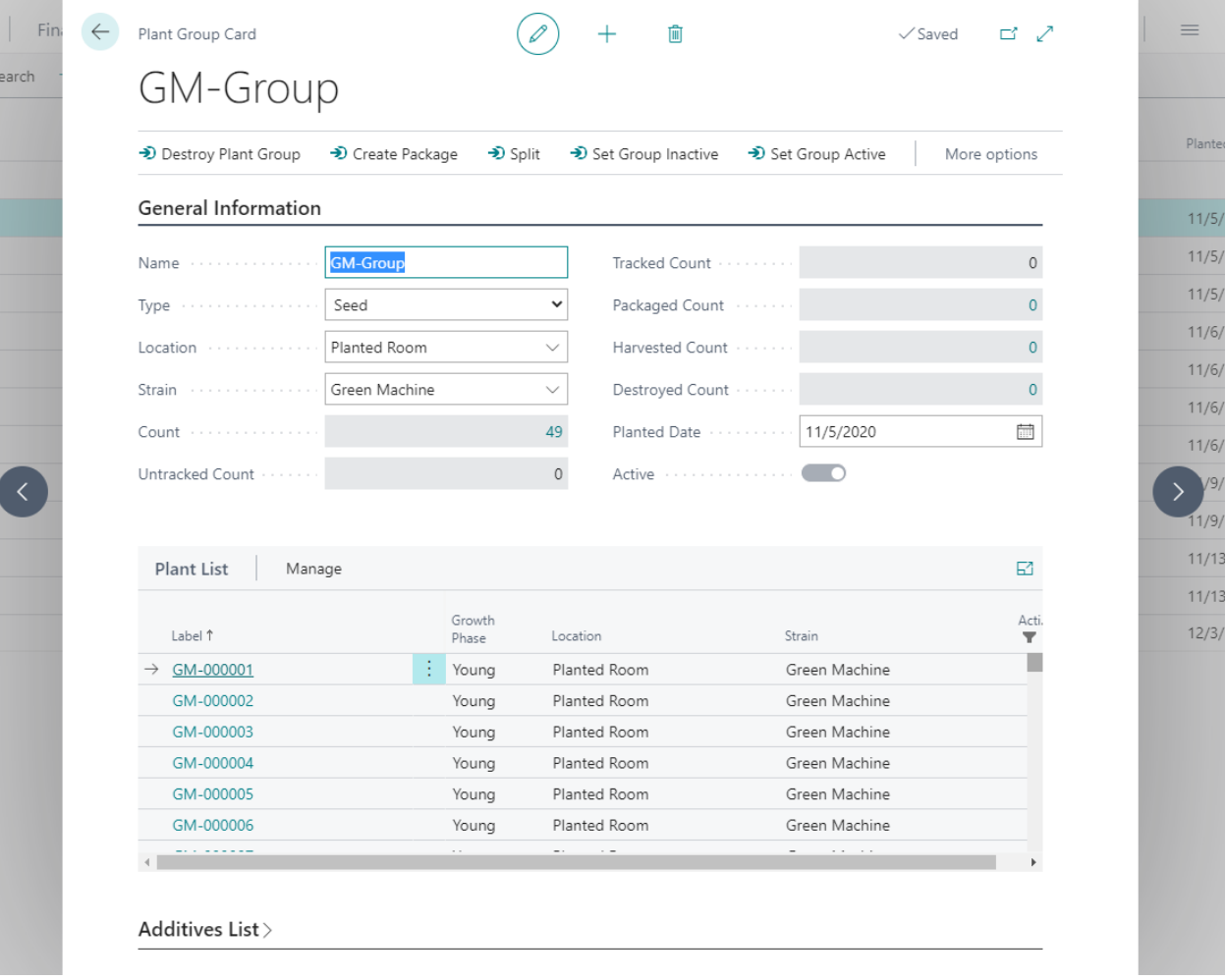

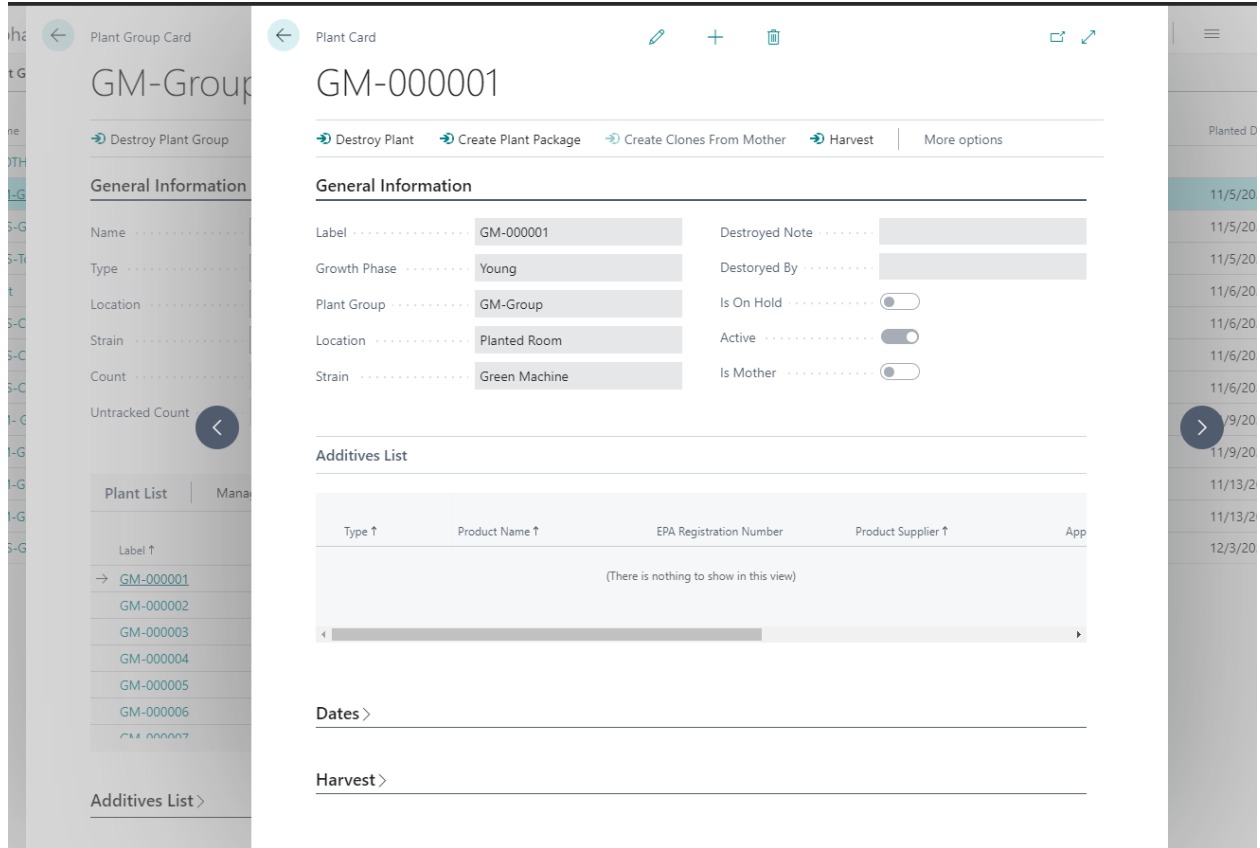

# Mother Plants

Plants can be designated as mothers and have clones created off them. This can be repeated infinitely with the ability to track lineage through multiple cloning back to the origin.

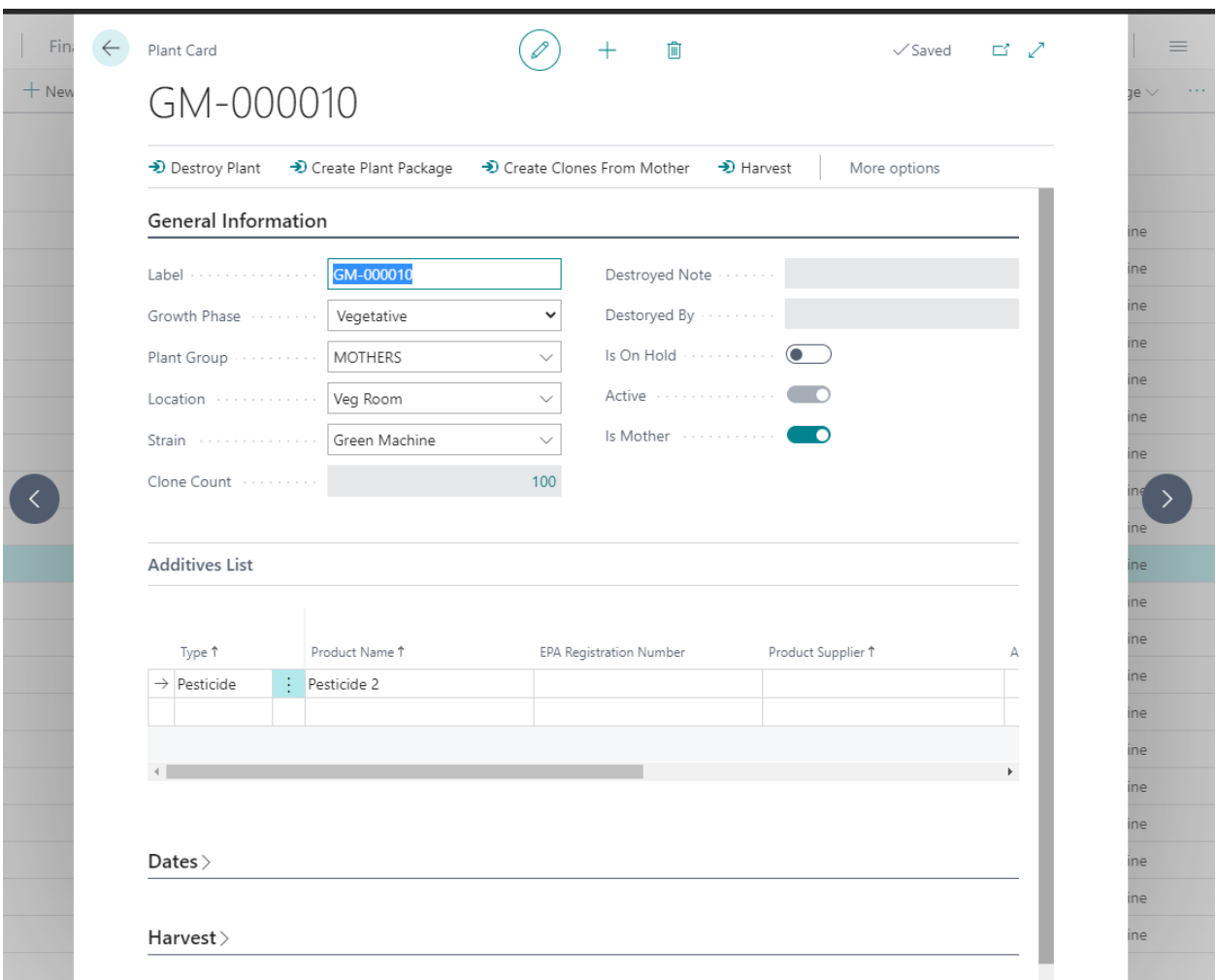

#### Harvests

Harvests can only be created from Plants. See Plants section for guide to creating Harvest Groups that will appear under the Harvests screen. The Harvest Screen allows Harvest Packages to be created and specific required dimensions about the harvest package entered.

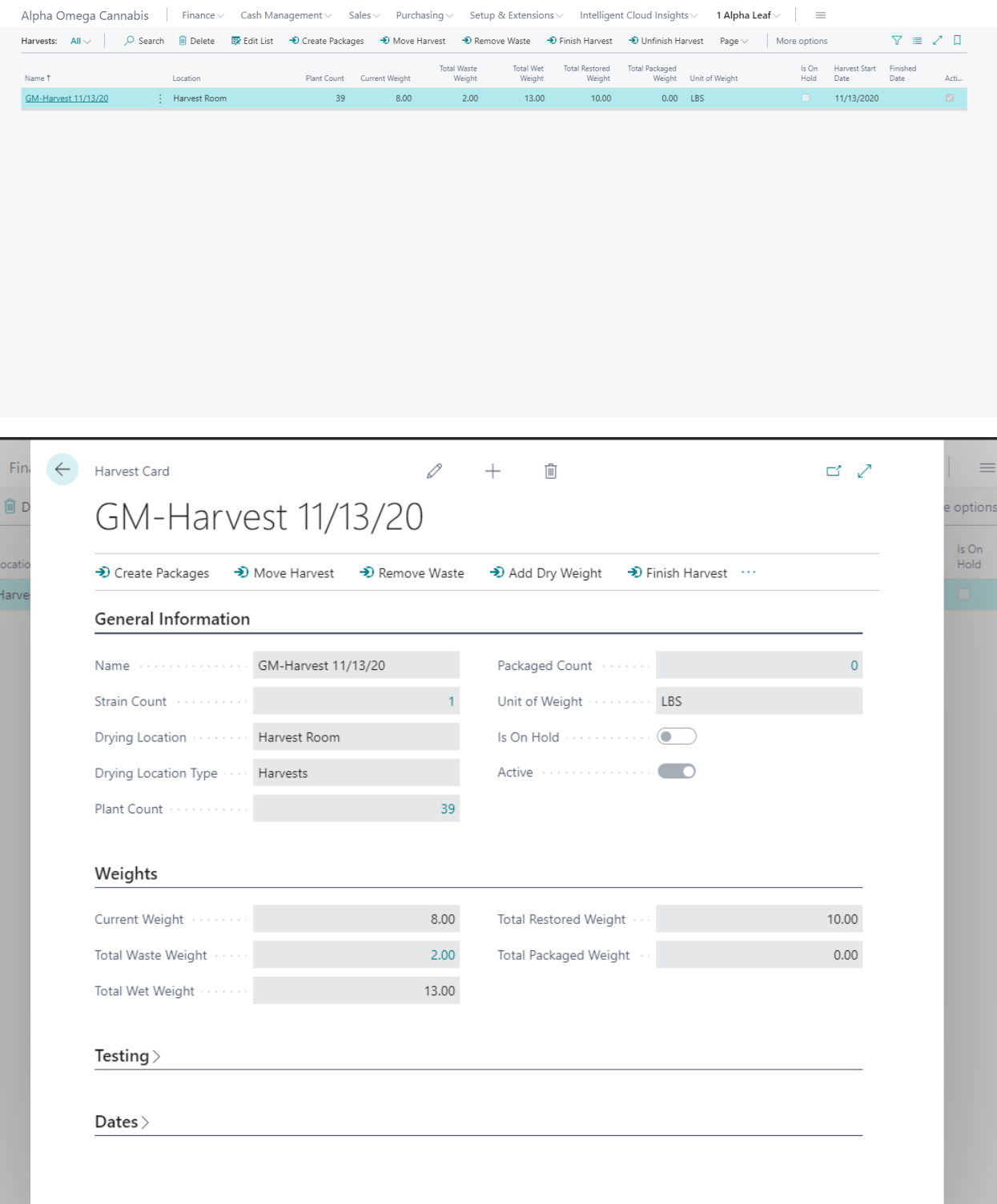

# Packages

#### Packages are the final destination for the finished plants and is tied directly into Business Central Inventory.

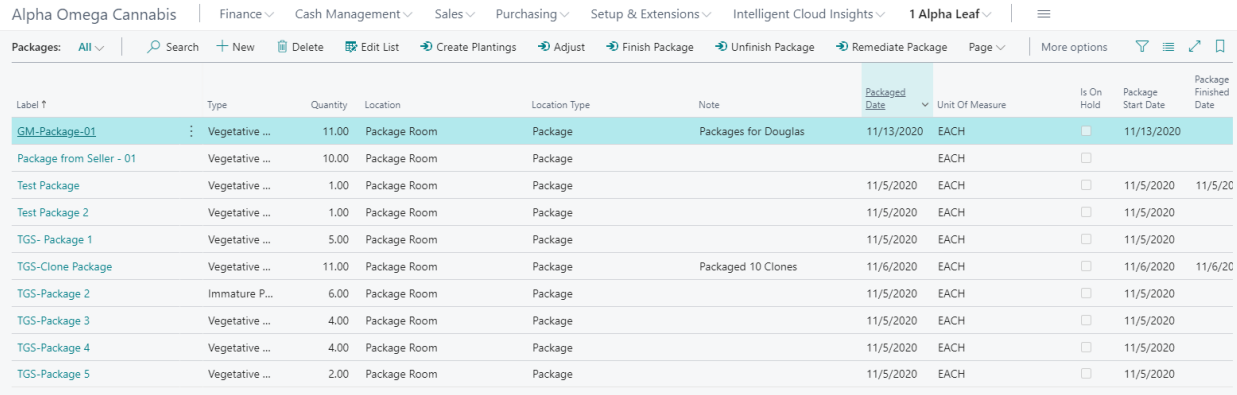

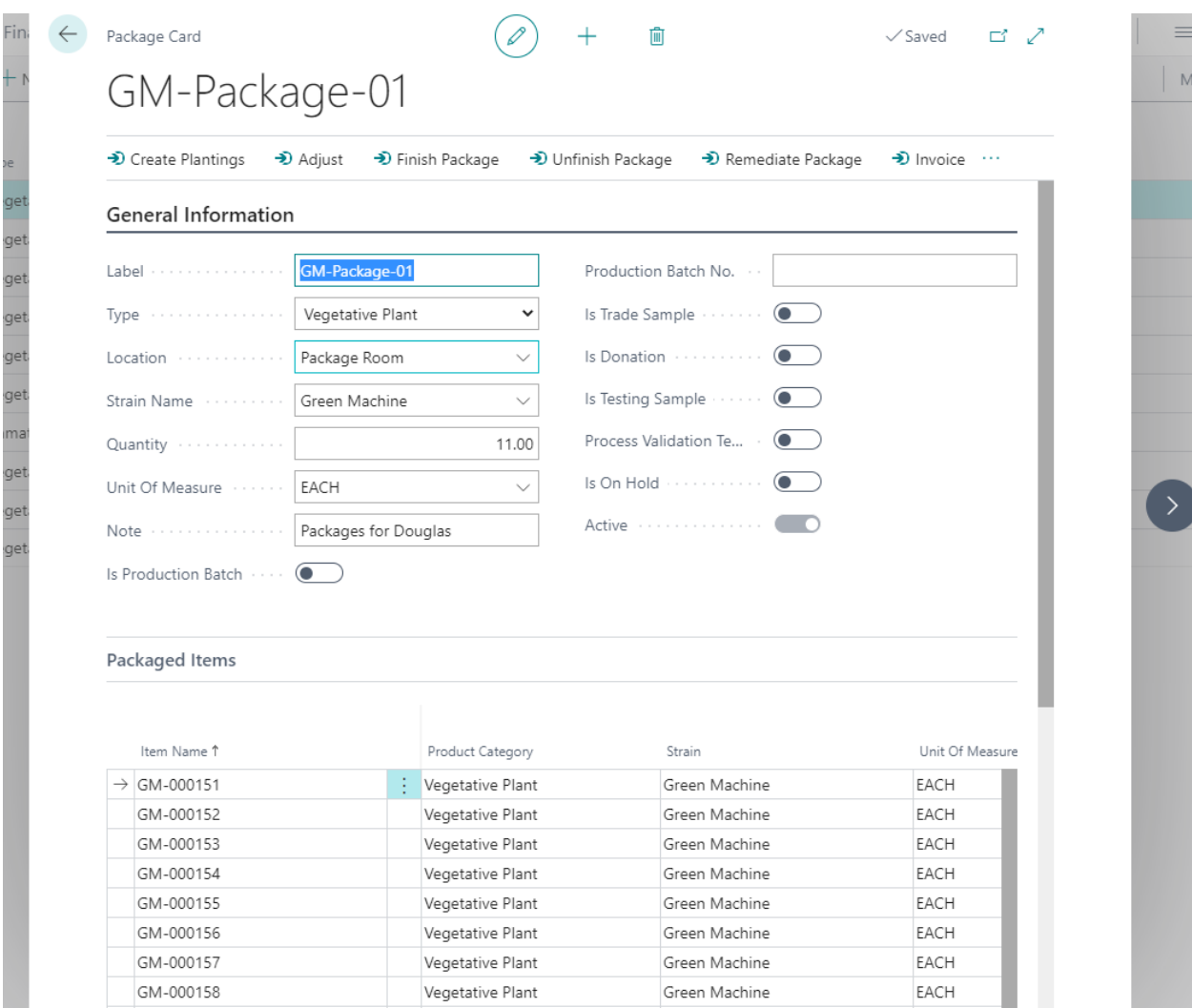

#### **Resources**

Microsoft Documentation On Using Business Central as a Business User:

https://docs.microsoft.com/en-us/dynamics365/business-central/readiness/readiness-learning-bususers